# <span id="page-0-0"></span>**Programming for Data Science** Debug in RStudio

#### **Marco Beccuti**

*Università degli Studi di Torino Dipartimento di Informatica*

December 2021

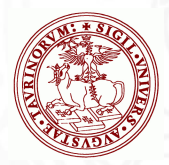

• Aim of debugging is to help you find bugs by figuring out where the code is not behaving in the way that you expect.

To do this, you need to:

- $\blacktriangleright$  Begin running the code;
- $\triangleright$  Stop the code at the point where you suspect the problem is arising;
- $\blacktriangleright$  Look at and/or walk through the code, step-by-step at that point.

# Entering debug mode

- In order to enter debug mode, you need to tell R when you want to pause the computation.
	- **F** Stopping on a line using Editor breakpoints;
	- **F** Stopping when an error occurs using **Break in Code**.

### Entering debug mode

Stopping on a line using **Editor breakpoints**:

The most common (and easiest) way to stop on a line of code is to set a breakpoint on that line. You can do this in RStudio by clicking to the left of the line number in the editor, or by pressing Shift+F9 with your cursor on the desired line.

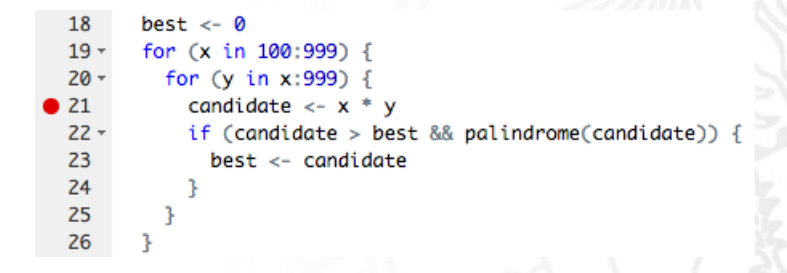

### Entering debug mode

Stopping when an error occurs using **Break in Code** :

If you are diagnosing a specific error, you can have RStudio halt execution at the point where the error is raised. To do this, go to Debug  $\geq$  On Error and change the value from "Error Inspector" to "Break in Code".

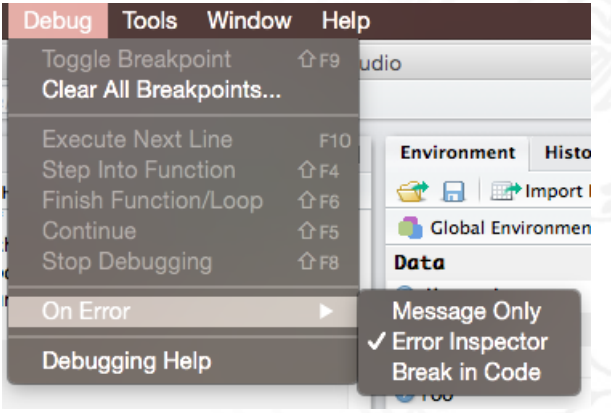

# Debug in rstudio

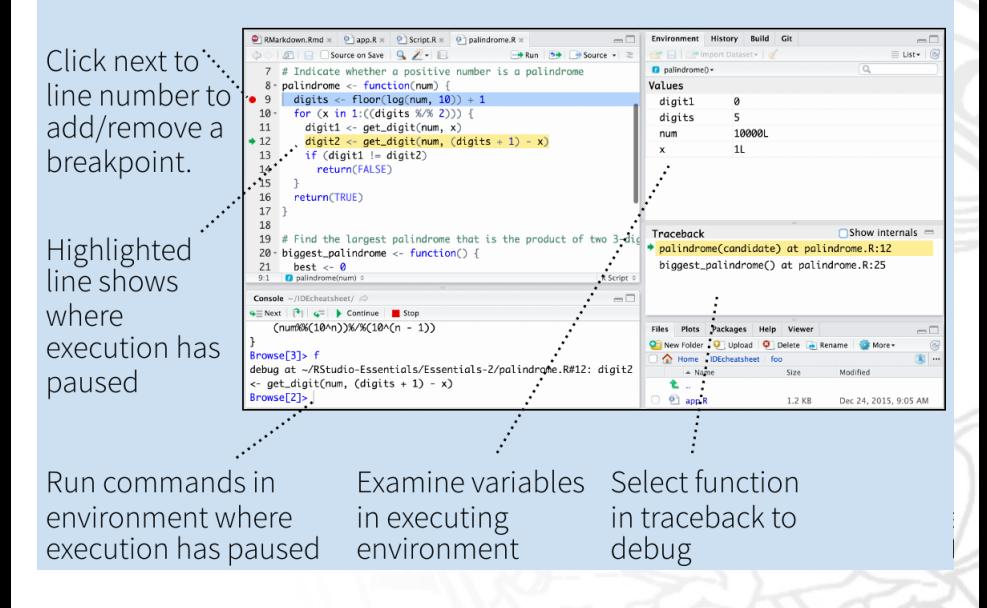

# Debug in rstudio

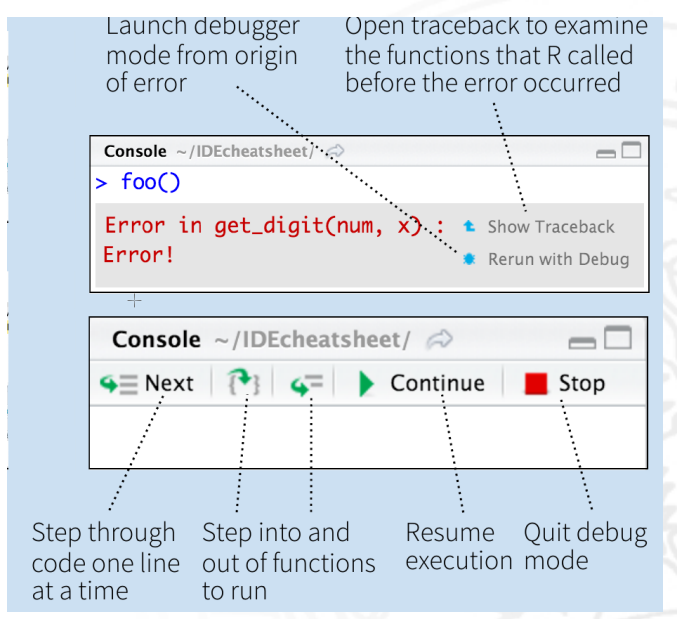

```
Exercise: Find the BUG
```

```
>BUG=function(spin){
    N = length(spin)spin = c(spin, sum(spin), mean(spin))
    if (sum(is.na(spin))! = 0)cat("Error")
       return(NA)
     }
    for (i \text{ in } 1 : N + 2)spin[i] = spin[i] + spin[i]}
    return(spin)
}
Expected behavior: BUG(1:4) \rightarrow 2468205
```
Expected behavior:  $BUG(c(1,3,5,6,NA)) \rightarrow NA$